2021年8月更新

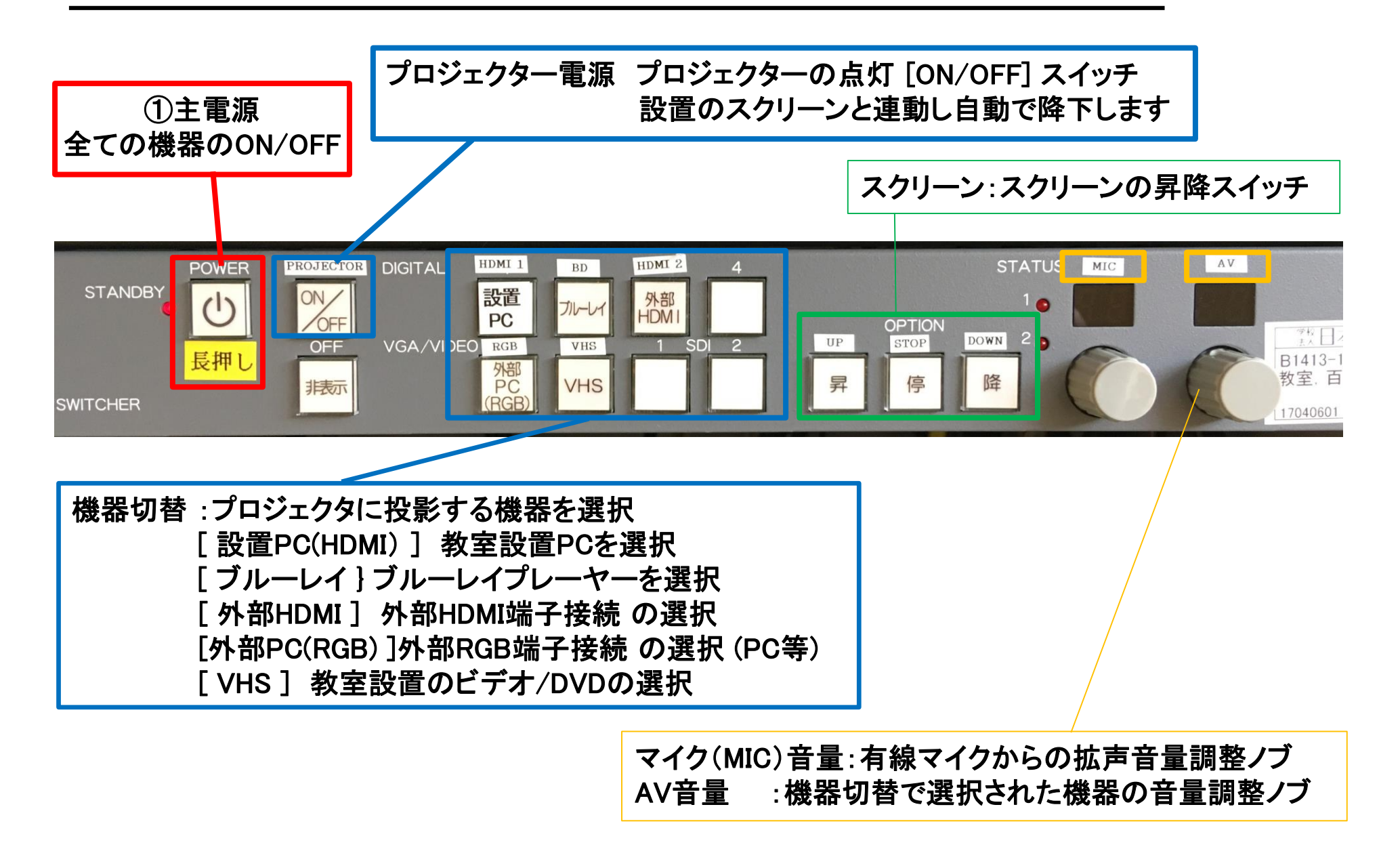

## 百601,602 機器概要

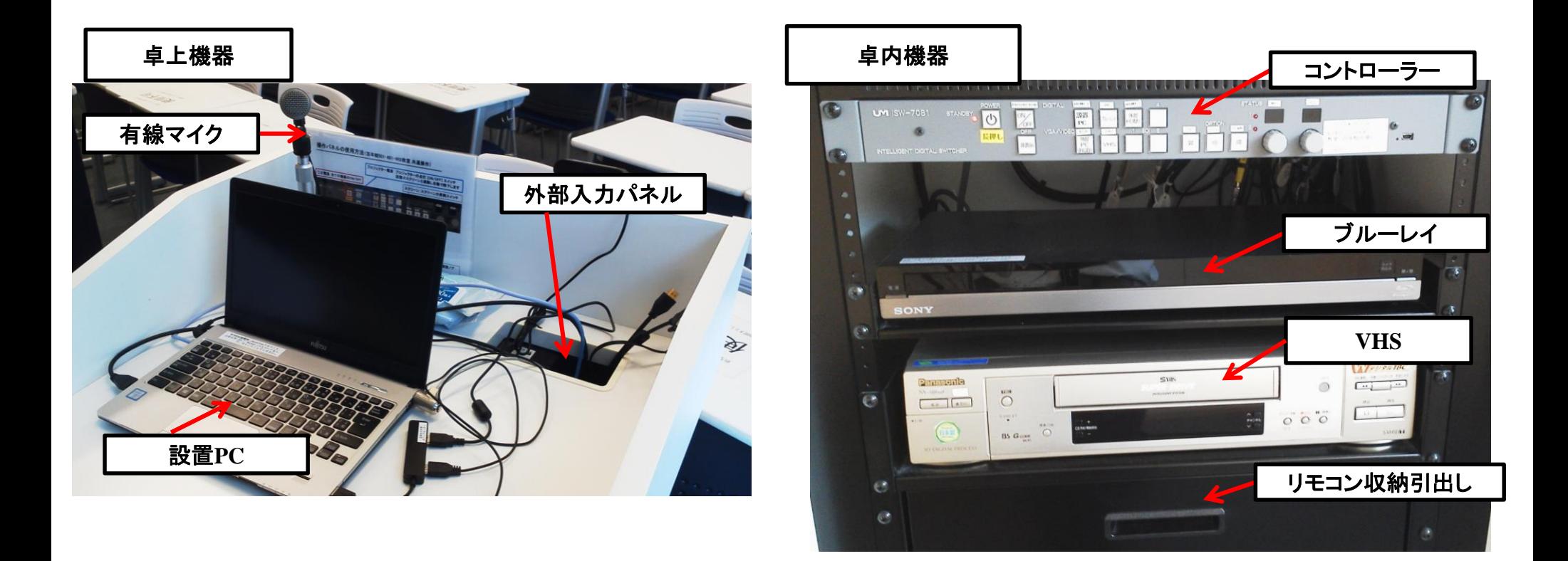

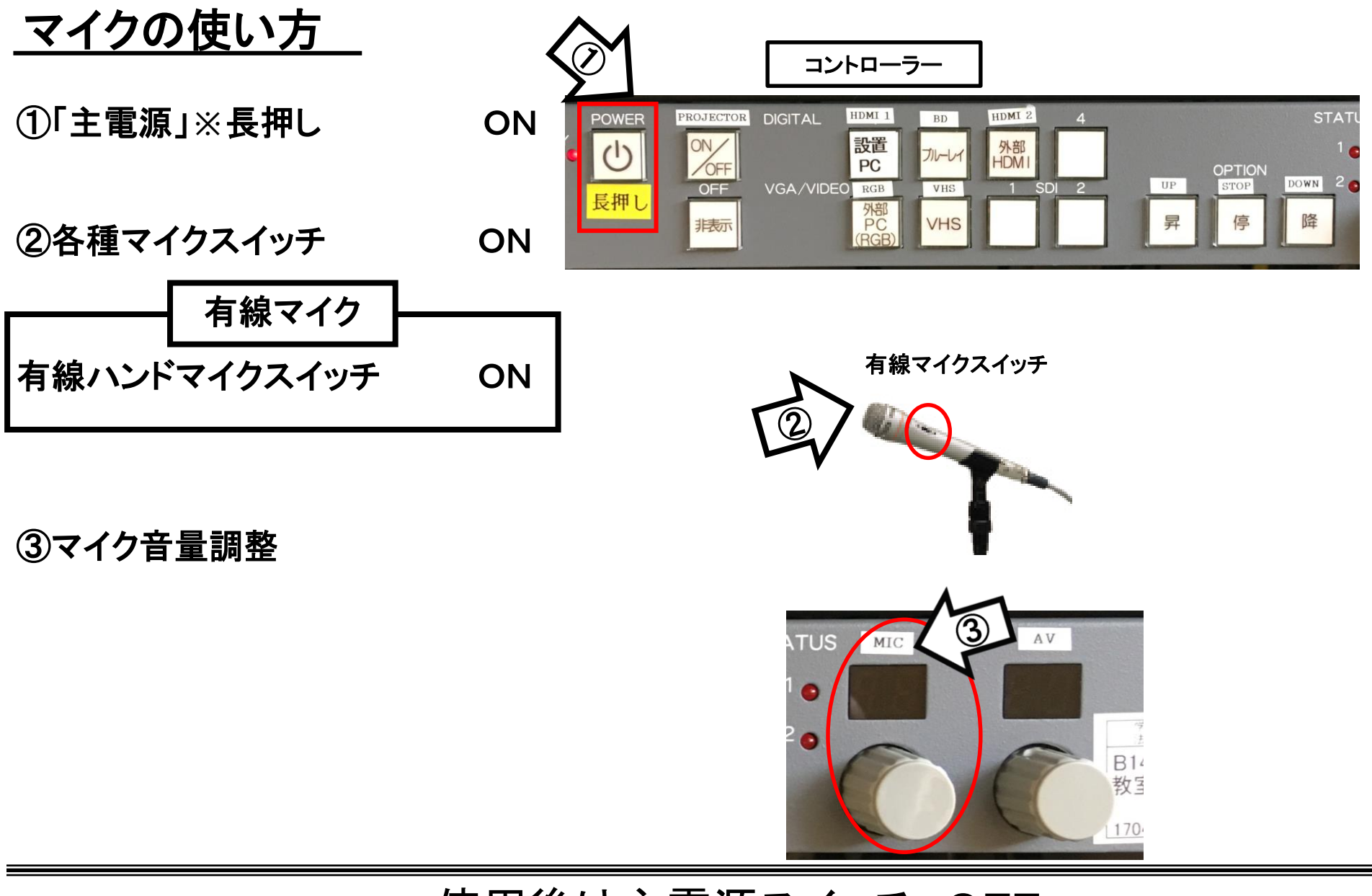

使用後は主電源スイッチ OFF

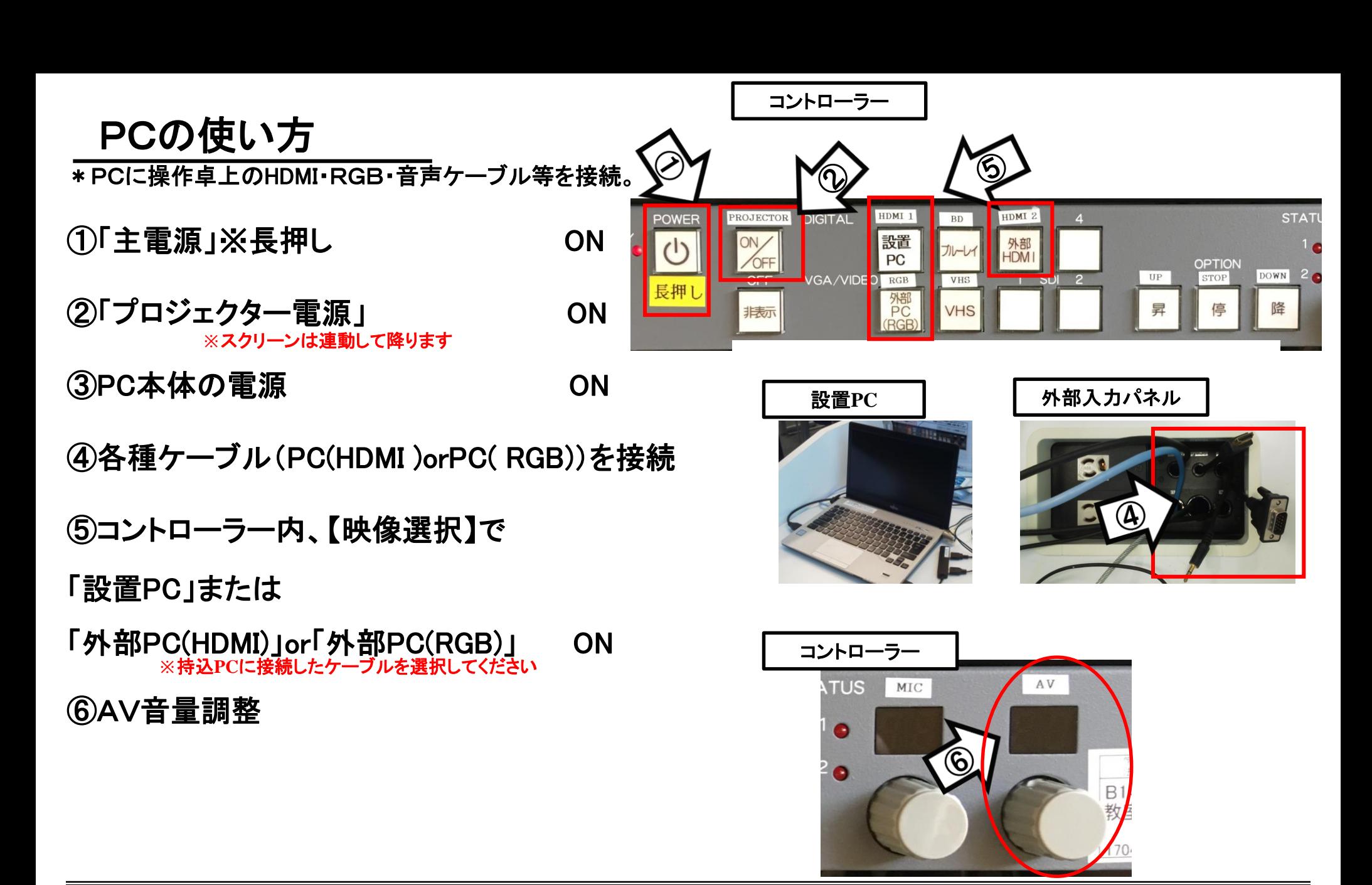

使用後はケーブル類を取り外し、「主電源」 OFF※長押し

## 持込PCのインターネット(有線LAN接続)利用

①LANケーブルを持込PCに接続 **※**現在、設置**PC**に接続中。外してのご利用後は、必ず元に戻して下さい。

②持込PCを起動

③インターネットブラウザを起動後に、

[JASMINE NETWORK LOGIN]画面からJASMINE IDで 認証してログイン後にネットワークの使用が可能になります

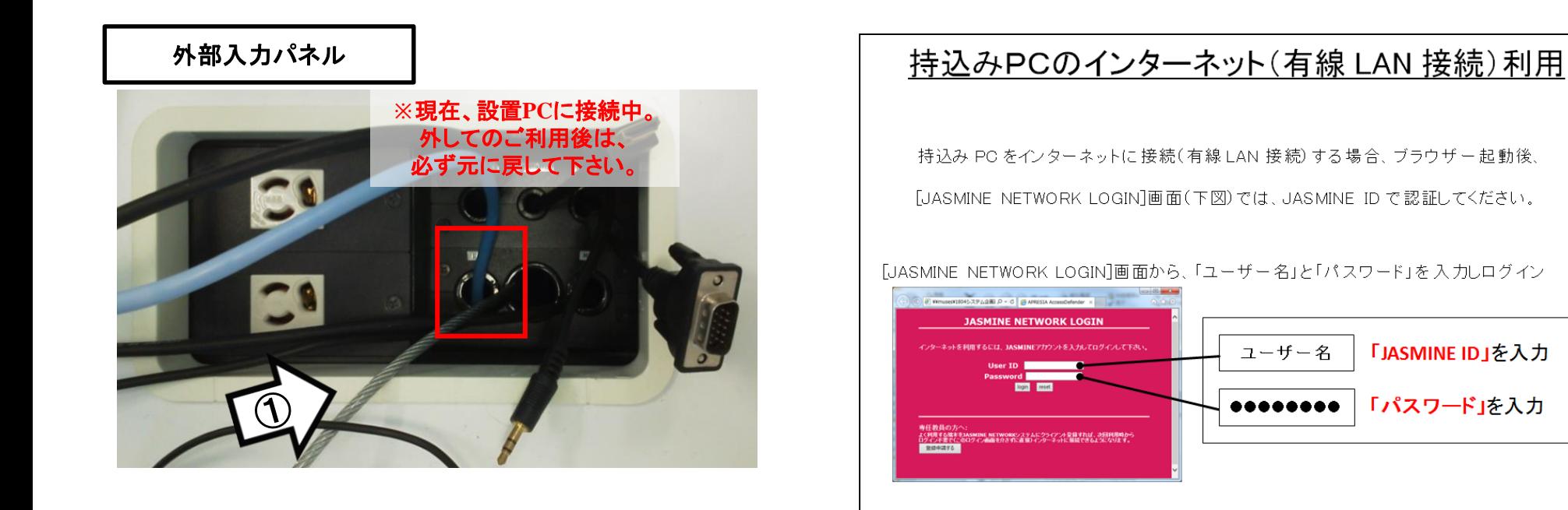

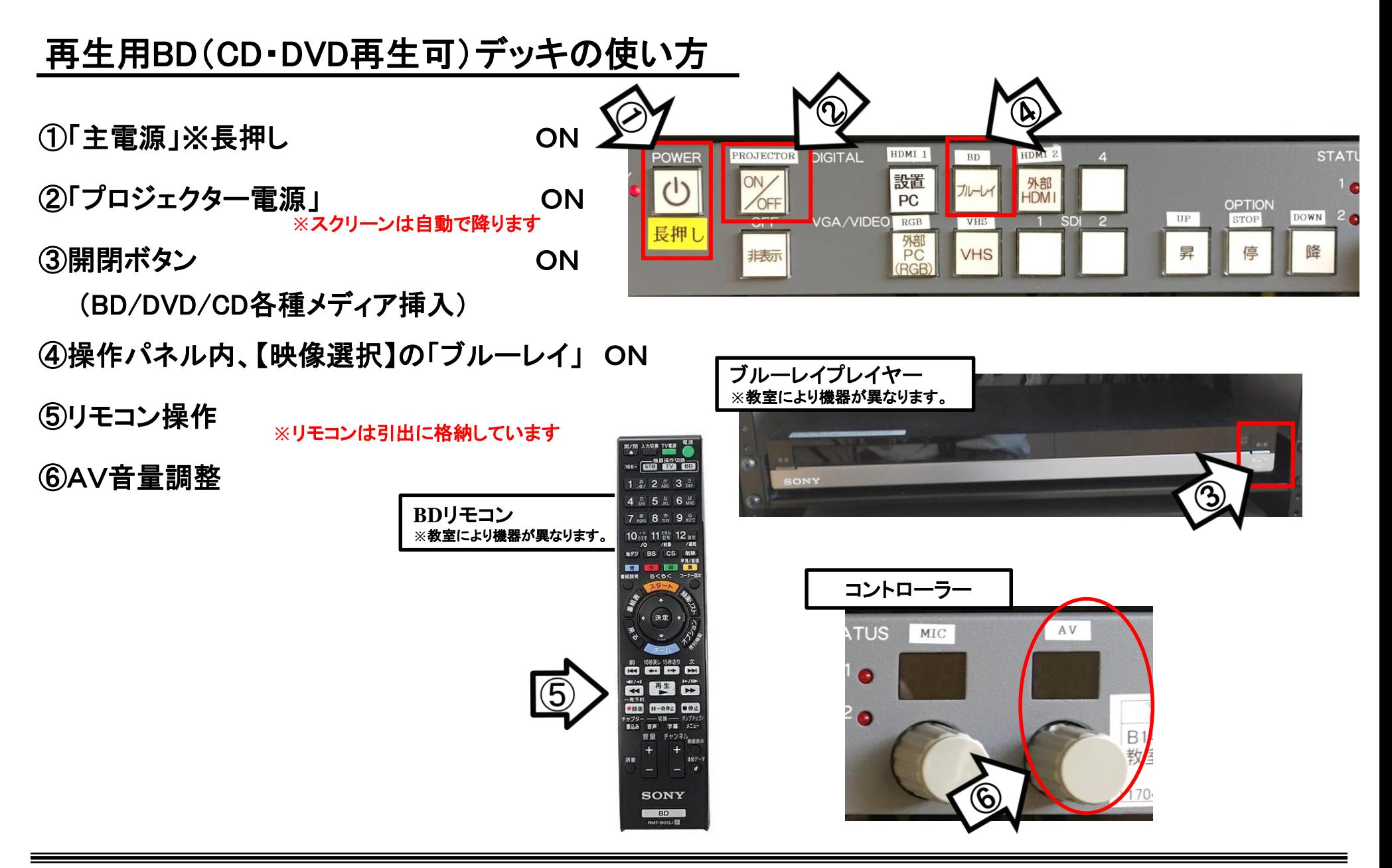

使用後はディスクをデッキから取り出し、「主電源」 OFF※長押し

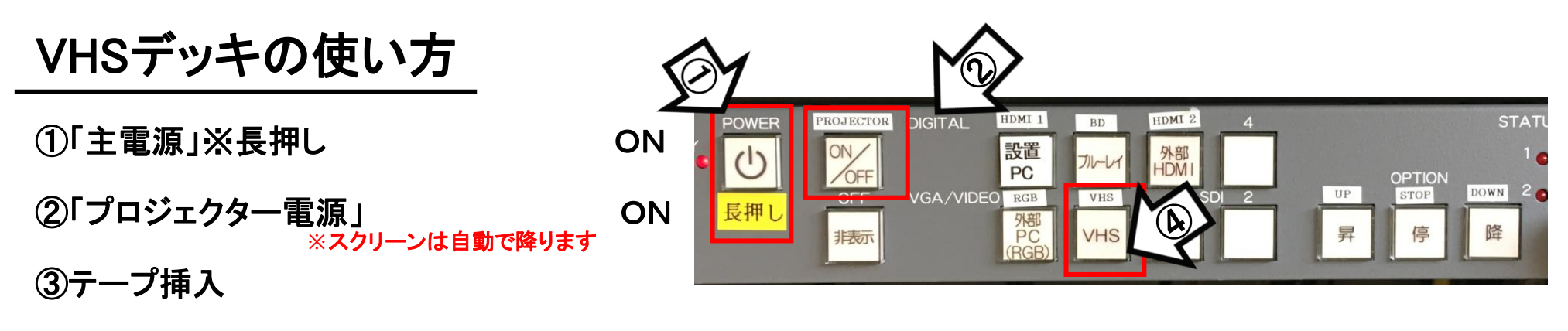

④操作パネル内、【映像選択】の「VHS」 ON

⑤リモコンにて操作

⑥AV音量調整

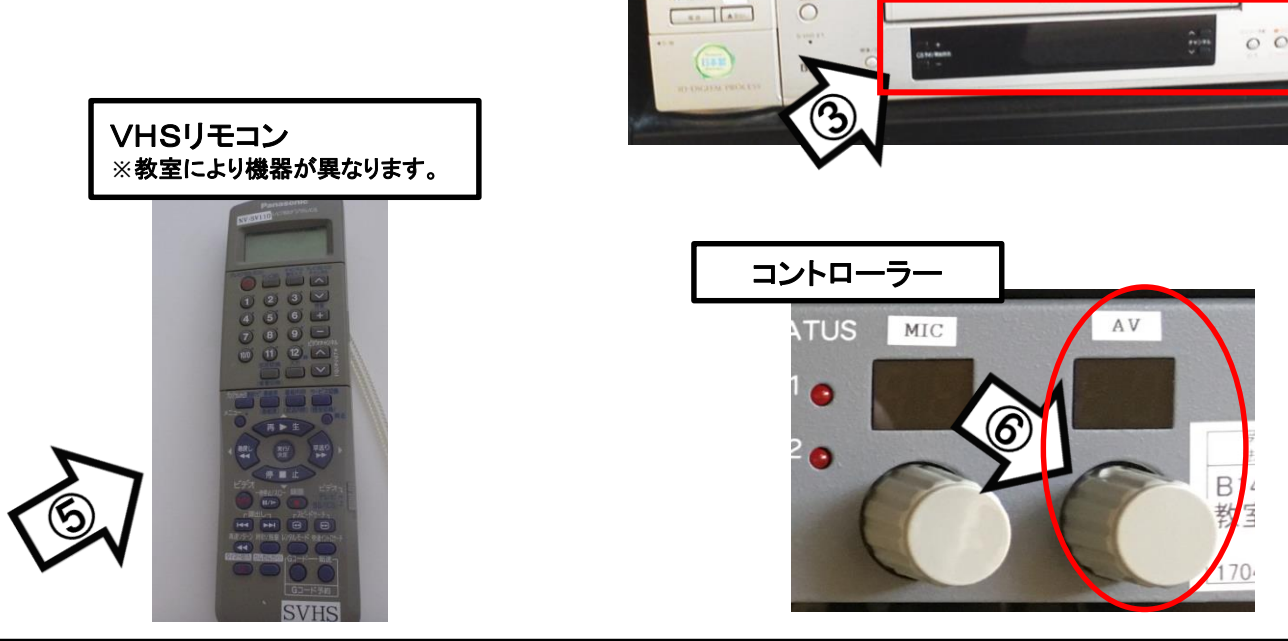

VHSデッキ

**※**教室により機器が異なります。

 $S$ 

A February

 $\boxed{1}$ 

使用後はテープをデッキから取り出し、「主電源」 OFF※長押し

持込HDMIの使い方

\*持込機器(書画カメラ等)に 操作卓上のHDMIケーブルを接続。

①「主電源」※長押し ON

②「プロジェクター電源」 ON

③PC本体の電源 ON **※**スクリーンは自動で降ります

④各種ケーブル(HDMI)を接続

⑤コントローラー内、

【映像選択】の「外部HDMI」 ON

⑥AV音量調整

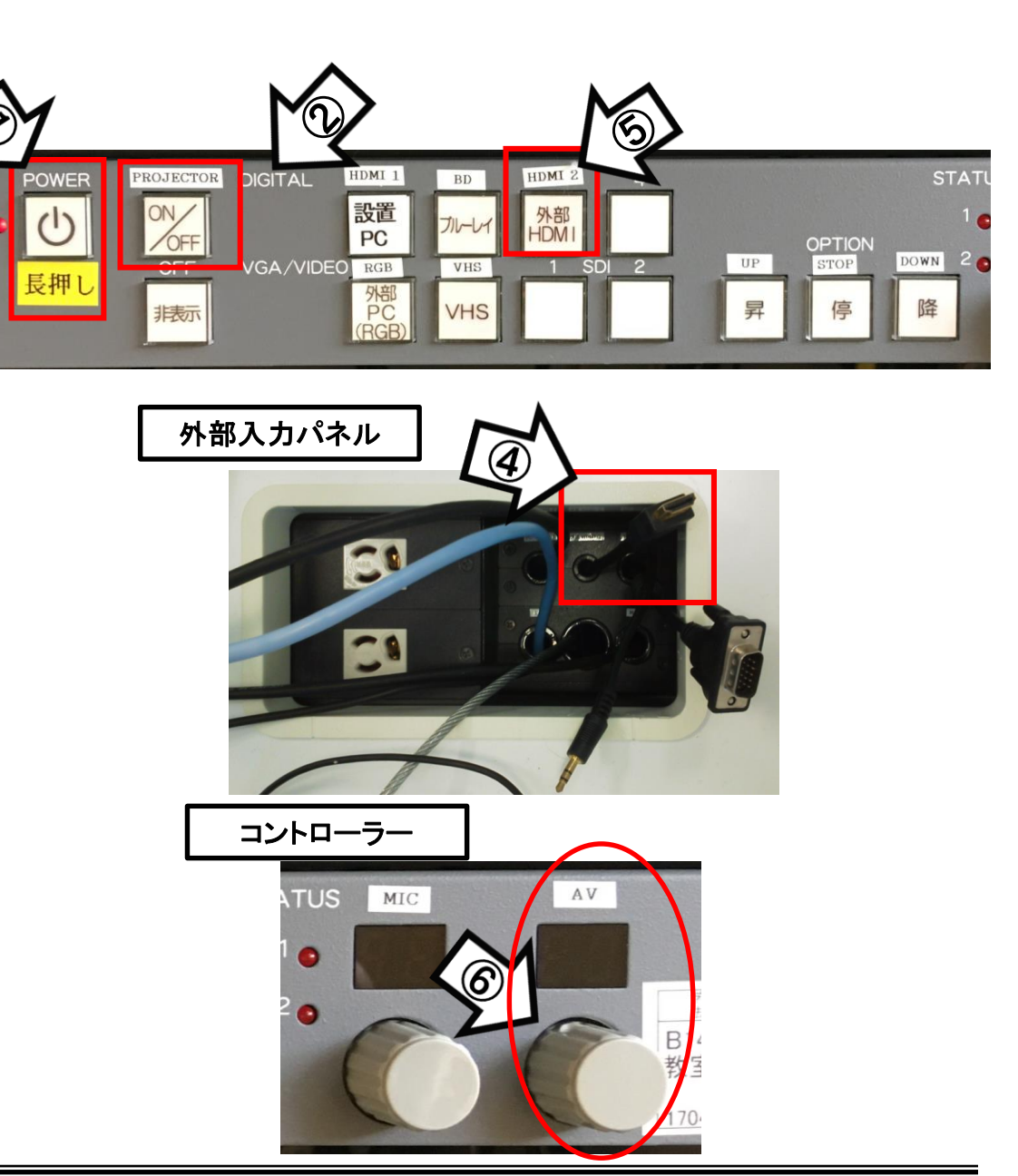

使用後はケーブル類を取り外し、「主電源」 OFF※長押し